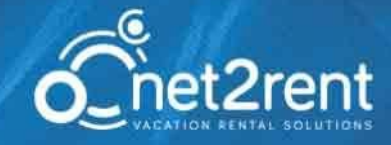

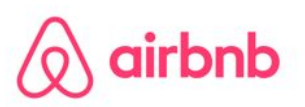

Airbnb es uno de los portales más importantes a nivel internacional con un crecimiento exponencial en éstos últimos años. Un mercado comunitario dónde se permite al usuario descubrir y reservar alojamientos únicos alrededor del mundo desde cualquier dispositivo. Dispone de más de 60.000.000 de huéspedes y alojamientos en más de 34.000 ciudades de alrededor de 191 países.

### **¿Qué datos se sincronizan?**

La información que se sincroniza de net2rent a Airbnb es la siguiente:

- Información de la ficha del inmueble.
- Fotos del inmueble.
- Precios por día (Los precios no se envían con decimales, se redondea a la cifra superior. Ei.: 99,16 -> 100 €. o 99,78 -> 100 €.)
- Disponibilidad.
- Días de entrada y salida por día.

### **Extras obligatorios y extras opcionales al realizar la reserva**

Los suplementos o extras NO se sincronizarán con el portal Airbnb. No obstante, mediante la descripción del anuncio publicada en Airbnb se pueden describir y ofrecer extras al viajero, pero no se gestionan a través de Airbnb. Además, recordar que la única posibilidad disponible en Airbnb es trabajar con precios/día.

Hay diferentes elementos que podemos incluir en el texto de la descripción de la propiedad en el portal para poder ofrecer mayor información al usuario final.

- 1. Servicios incluidos en el precio final (sincronizados)
- 2. Suplementos o extras
- 3. Información adicional (ejemplo: información referente al coste adicional de la tasa turística)
- 4. Código de la Generalitat de Catalunya del registro del inmueble de alojamiento de uso turístico (HUT)

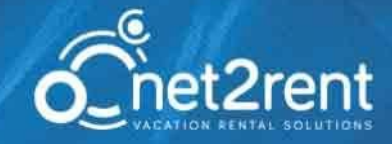

### Información sobre este anuncio

Bungalow de una sola planta, al borde del acantilado, a 50 m. de una preciosa playa de arena fina y agua turquesa, denominada "Cala Calafató". Tiene una superficie de 55 m2 y consta de 1 habitación doble, 1 cuarto de baño completo, sala de estar-comedor con sofá-cama, cocina independiente, terraza delante del mar y patio con ducha exterior. Dispone de menaje de cocina, cocina con horno de gas butano, nevera, microondas, lavadora, y TV. Conexión internet mediante Wifi.

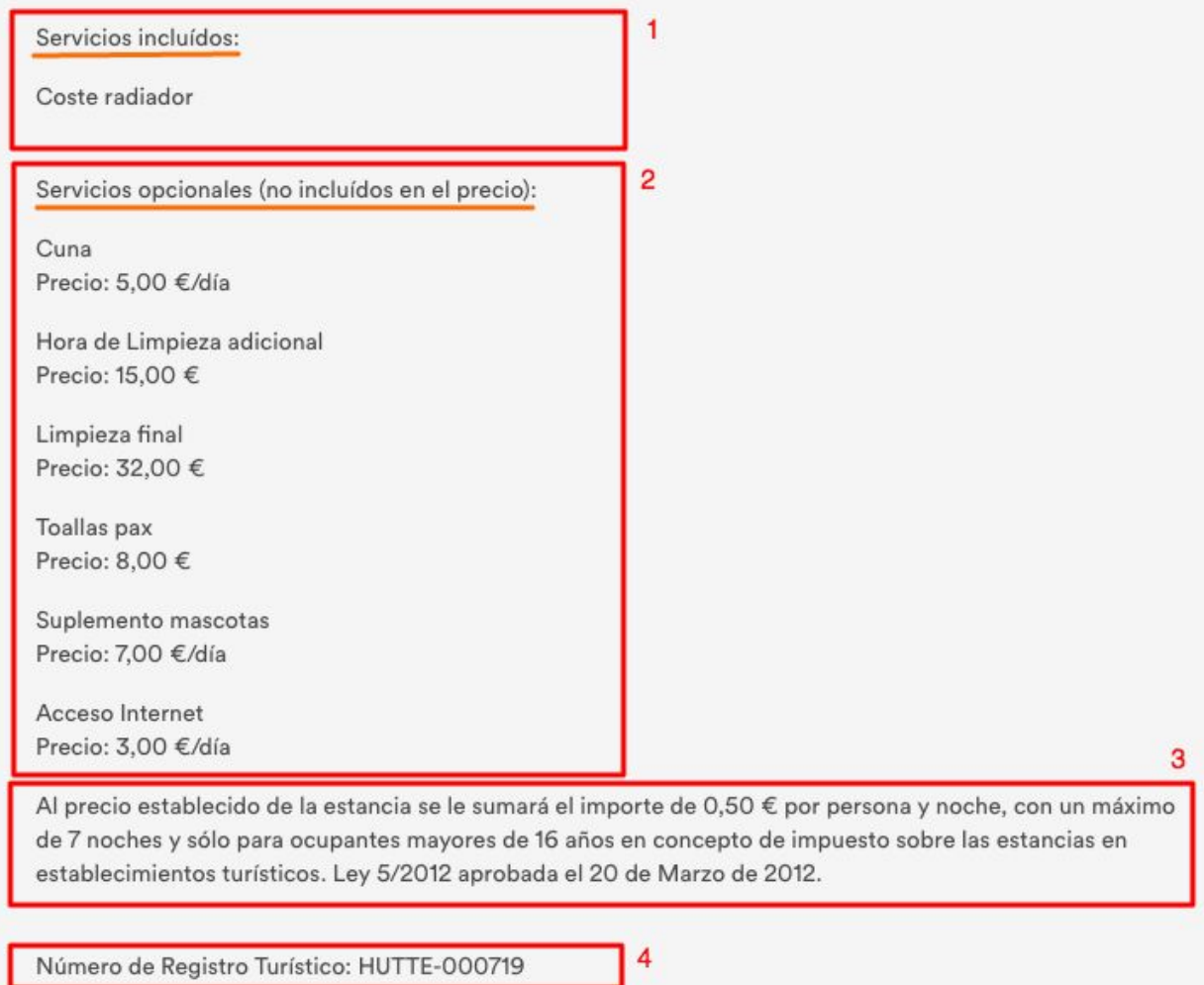

Nota importante: Los servicios que tienen un importe fijo por reserva (no son un precio/día) NO se sincronizarán con el portal Airbnb puesto que actualmente, la única posibilidad disponible en Airbnb es trabajar con precios/día.

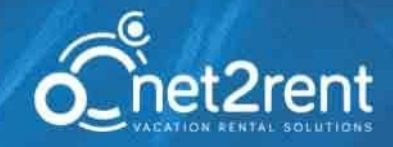

## **¿Cómo empezar con la sincronización?**

## **1. Comunicar sincronización <sup>a</sup> net2rent**

El primer paso es comunicar tu interés en la sincronización con Airbnb de la información de tus inmuebles, enviando un e-mail a: soporte@net2rent.com o llamando a nuestro dpto. de soporte y atención al cliente al teléfono: 93 700 14 88.

## **2. Comunicación con tu agente de Airbnb**

En breve su agente en Airbnb se pondrá en contacto contigo para preparar y/o comprobar el estado de tu entorno para la sincronización.

- 1. Si ya eres usuario de Airbnb, te contactará tu agente habitual. De todas formas, debe enviar un e-mail a **[profesionales@airbnb.com](mailto:profesionales@airbnb.com)** para que el portal pueda comprobar que su cuenta cumple con los estándares requeridos para la sincronización.
- 2. Si es un nuevo usuario en el portal Airbnb, debe enviar un e-mail a [profesionales@airbnb.com](mailto:profesionales@airbnb.com) para que le asignen un Account Manager para ayudarle en todo el proceso y asimismo verificar los requerimientos para la sincronización.

# **3. Conectar cada inmueble de net2rent con Airbnb.**

### **3.1 Crear una cuenta nueva con Airbnb**

El primer paso es crear una cuenta nueva en el portal de Airbnb para poder realizar la sincronización desde el channel manager de net2rent. Esto afecta tanto a los nuevos usuarios como a los que ya tenían una cuenta con Airbnb.

Importante:

● La cuenta nueva debe crearse con una cuenta de e-mail diferente a la antigua

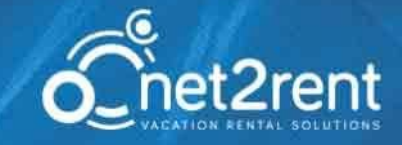

- Debe asegurarse de cerrar sesión en el portal Airbnb en la antigua cuenta, para acceder a partir de ahora a la nueva cuenta dónde se procederá a sincronizar los inmuebles desde el channel manager de net2rent.
- Las reservas realizadas en la cuenta antigua no se traspasaran a la cuenta nueva, se deberán dejar "agotar" (esperar hasta la fecha de salida de la reserva), y las nuevas, a partir de ahora, realizarlas en la nueva cuenta de usuario creada.

### **3.2 Facilitar datos de acceso de Airbnb**

Una vez creada la nueva cuenta, debes facilitar tus datos de acceso de Airbnb a net2rent para conectar con el sistema de sincronización. puedes hacerlo enviando un e-mail a [soporte@net2rent.com](mailto:soporte@net2rent.com)

El equipo de desarrollo de net2rent recibirá la información automáticamente y dejará el sistema preparado para la sincronización. Una vez listo, se te notificará y podrás proceder al siguiente paso.

NOTA: Sino desea sincronizar todos sus inmuebles, también tiene la opción de pasar solamente algunos de ellos a la nueva cuenta para probar el resultado y no empezar con todos.

# **4. Compartir los inmuebles desde el channel manager de net2rent.**

1. Ir a la opción del menú superior de net2rent: Administración>Channel Manager.

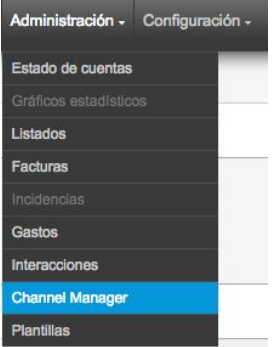

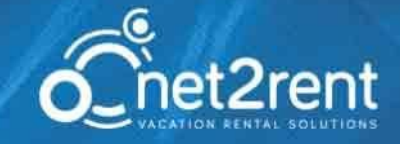

2. En la pestaña "Seleccionar Portal", escoger Airbnb y hacer clic en el botón "Seleccionar portal".

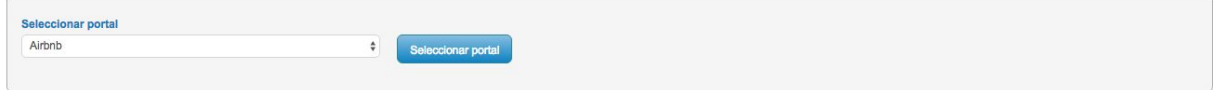

- 3. En la sección **"Cambios masivos"**
	- 3.1 Seleccionar los inmuebles a publicar en el portal Airbnb
	- 3.2 Seleccionar las fechas en que va a estar disponible el inmueble en el portal Airbnb (por ejemplo desde el 01/01/2016 al 01/12/2016).
	- 3.3 En "Número de inmuebles disponibles" en caso de seleccionar propiedades individuales, se introducirá "1", en caso de trabajar con tipologías o edificios (edificios con "X" apartamentos disponibles) se introducirá el total de inmuebles que deseamos poner como disponibles en Airbnb.
	- 3.4 Hacemos clic en el botón **"Actualizar".**

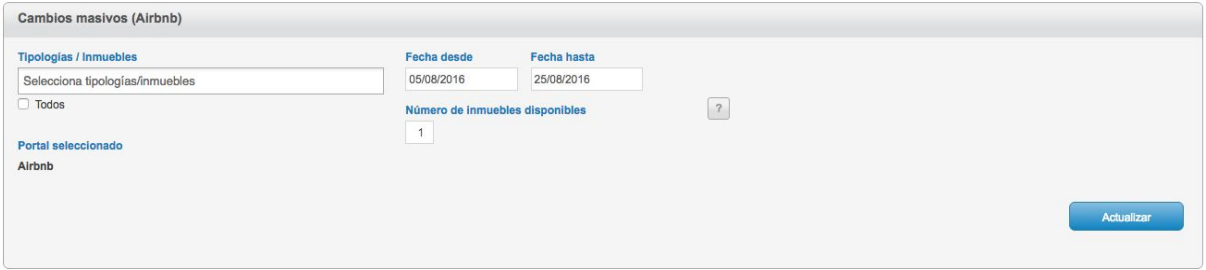

**\*IMPORTANTE:** No modificar la información que aparece en el campo: **"HOTEL ID"** de cada propiedad del channel manager para un correcto funcionamiento, es una información indispensable para la sincronización.

4 Veremos en el apartado central las propiedades marcadas correspondientes con sus disponibilidades. Y ya podremos hacer clic al botón **"Actualizar"** para confirmar la sincronización.

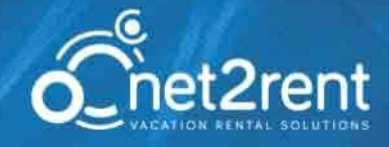

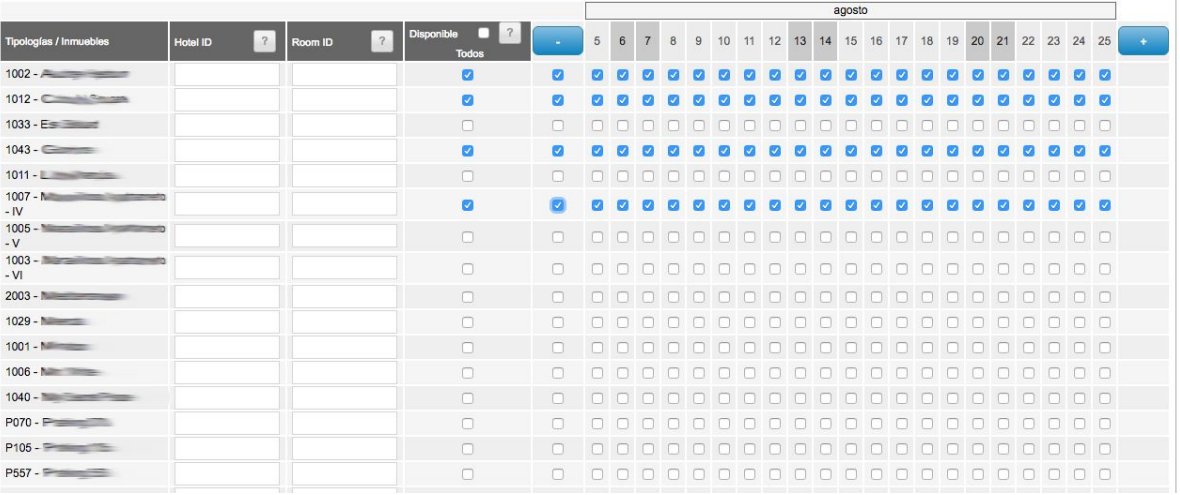

No es necesario realizar ninguna publicación manual ni introducir ningún dato adicional en el portal, con éstos pasos indicados la sincronización estará completada. (La sincronización no es totalmente inmediata y es posible que las propiedades tarden en aparecer aproximadamente entre 5 y 10 minutos en el portal).

## **5. Configuración Condiciones de cancelación en Net2rent para el portal Airbnb.**

Dirigirse a Configuración>Configurar empresa>Pestaña: Portales, seleccionar el portal Airbnb y en la última columna: **"Política de cancelación"** seleccionaremos el tipo de política de cancelación deseada. Par elegir la indicada hacer clic al link inferior para consultar la información detallada.

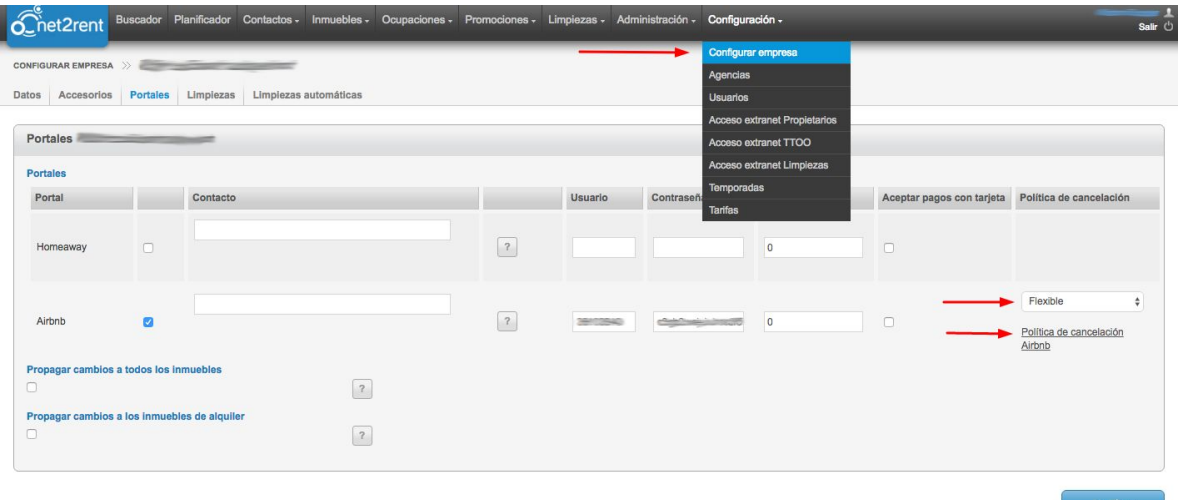

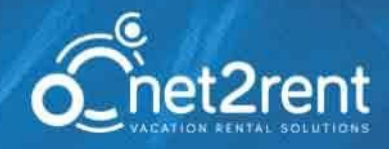

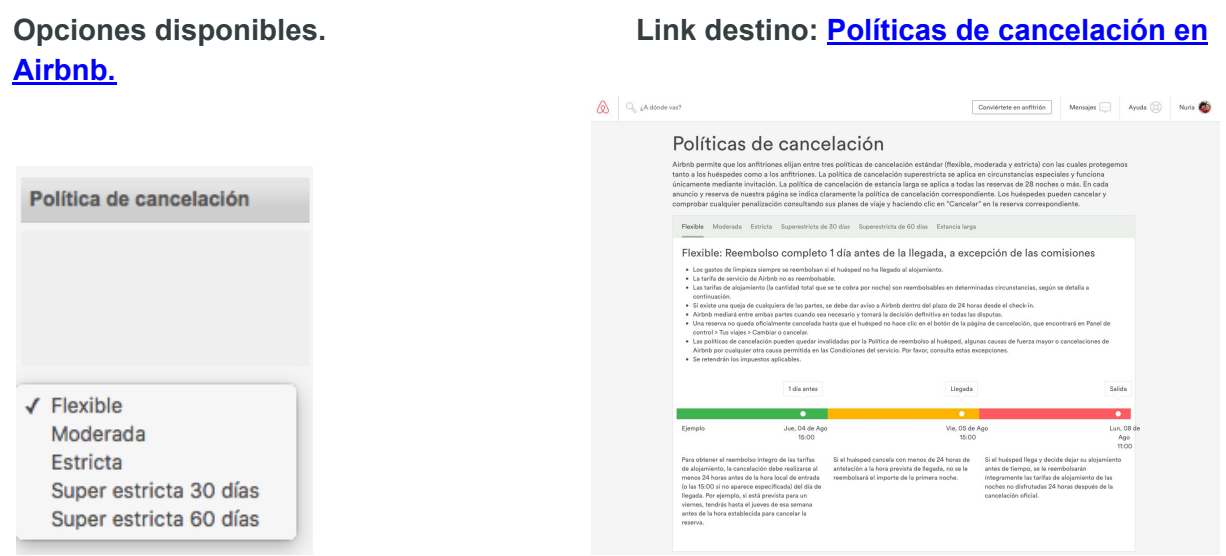

# **6. Airbnb aprueba los inmuebles subidos desde el channel manager de net2rent.**

Una vez seleccionado los inmuebles que quieres integrar con Airbnb, se generan de forma automática los anuncios en la plataforma, pero no se publican hasta la aprobación final de Airbnb. Este proceso puede tardar entre 24 y 48 horas.

## **7. Transferencia de datos.**

### **Si tenía una cuenta antigua en Airbnb, lea la información siguiente para la transferencia de datos:**

Para aquellos que ya tenían una cuenta con Airbnb, deberéis rellenar este documento para incluir la información de su cuenta antigua y de la nueva. Una vez todo el proceso de integración se haya realizado, Airbnb realizará la transferencia de las evaluaciones de la cuenta antigua a la nueva. No se pueden transferir las reservas aceptadas de una cuenta a otra.

Pasos que debe realizar:

1) Descargar el documento Excel que encontrará en éste enlace siguiente: [Net2Rent](https://drive.google.com/file/d/0B7BT3LmvB1pwdndoX1RFUWlyYUE/view?usp=sharing) & Airbnb - [Review](https://drive.google.com/file/d/0B7BT3LmvB1pwdndoX1RFUWlyYUE/view?usp=sharing)

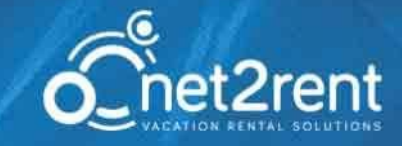

- a. Cómo localizo los datos a rellenar el documento?
- **ID** de la cuenta antigua y de la cuenta nueva: Éste valor es el número de cuenta que identifica cada usuario en la plataforma.
- El ID lo puede localizar en su perfil de Airbnb, debe entrar en ambos perfiles siguiendo en cada caso las siguientes indicaciones:
	- 1. Hacer clic en **"Editar perfil"** en la sección del menú principal en la parte superior derecha.
	- 2. Una vez en la sección de **"Editar perfil",** hacer clic en **"Ver perfil".**

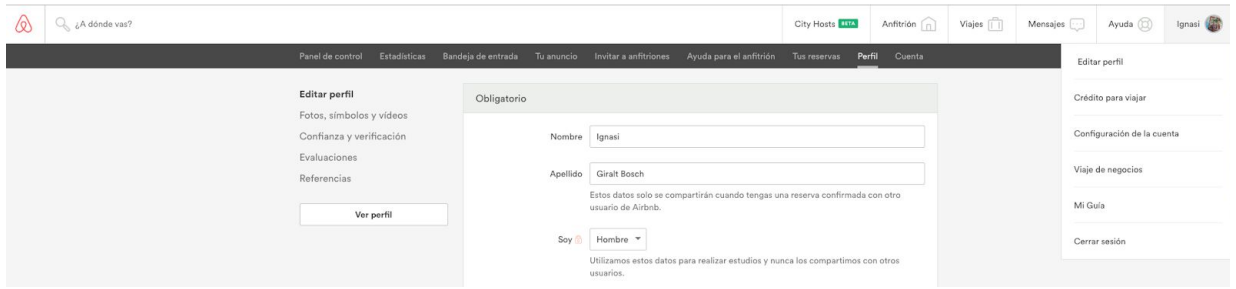

3. Dentro de su perfil, encontrará el ID en la URL que verá en el navegador. Ej: <https://www.airbnb.es/users/show/>4300951

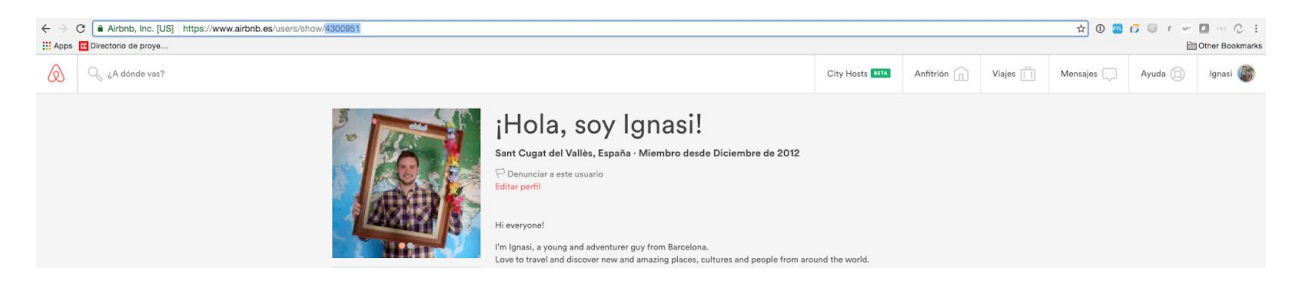

**ID de cada propiedad correspondiente a la cuenta antigua y también de la nueva**

**cuenta:** En el documento deberá introducir los Identificadores de cada anuncio antiguo y el ID que corresponda a cada anuncio nuevo. Éstos ID los puede localizar en la misma URL que le aparecerá en el navegador en cada propiedad. Ej: <https://www.airbnb.es/rooms/7250997>

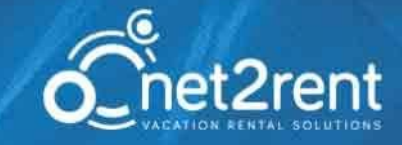

4. En la columna **"channel manager"** indicar: net2rent.

### **Es muy importante que ésta relación esté bien introducida y sea la misma propiedad para poder vincular la información de forma correcta.**

2) Una vez completado debe enviarlo por e-mail a: **[profesionales@airbnb.com](mailto:profesionales@airbnb.com)** indicando el Asunto: **"Transferencia de evaluaciones".**

### FAQ (Frequently asked questions/Preguntas frecuentes)

### **¿Cómo desactivar un alojamiento?**

Para desactivar un alojamiento simplemente con desactivar desde el Channel Manager de net2rent será suficiente. Desmarcar la casilla "Disponible" del inmueble o inmuebles que deseemos desvincular.

Una vez hemos dejado de compartir un inmueble, no se elimina de Airbnb pero se "despublica" y se eliminan los datos, pero si se vuelve a compartir desde el Channel manager, se volverán a publicar automáticamente.

Cuándo se comparte un inmueble en el Channel Manager de net2rent, se envía automáticamente a Airbnb cada 5 minutos.

### **¿Se almacenan en net2rent las reservas realizadas en Airbnb?**

Las reservas se obtienen de Aribnb automáticamente cada minuto y se almacenan en net2rent.

### **¿Cómo se muestra mi calendario de disponibilidad en Airbnb?**

En el momento que en el portal Airbnb se desee consultar la disponibilidad sobretodo en el caso de querer realizar una reserva, obtendrá los datos a tiempo real de disponibilidad y precios de nuestros inmuebles compartidos.

### **¿Cómo gestiono mis reservas y comunicaciones con mis clientes?**

Recordad que las comunicaciones con los clientes, cancelaciones, cambios de reservas y pagos se seguirán haciendo a través de la plataforma de Airbnb. Cualquier cambio en el contenido de los anuncios se realizará a través del channel manager (net2rent).

### **¿Puedo publicar cualquier tipo de Anuncio en Airbnb?**

No, Airbnb solo acepta anuncios en mercados vacacionales. (Airbnb se reserva el derecho de no aceptar la publicación de anuncios que no cumplan este requisito).